必要に応じ、印刷や保存を行ってください。

## <sup>4</sup> 「PDF印刷」をクリックします。

○ 電子交付完了

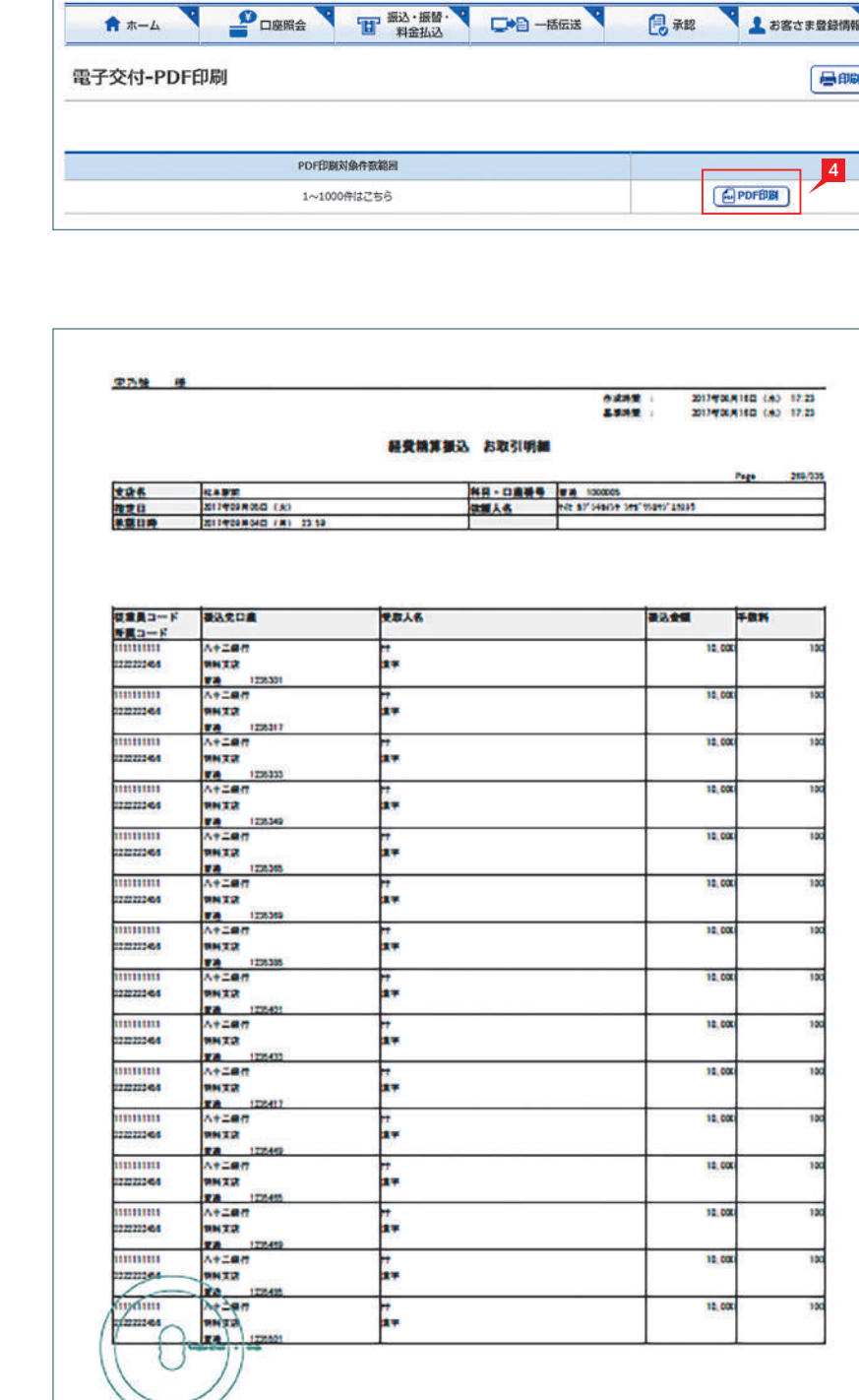

## 電子交付

<mark>1</mark> りゅうぎんBizネットのホーム画面より、|電子 交付」をクリックします。

振込・振替のお取引照合表や総合振込・給与 振込・自動集金等の受付書をPDFファイルでダウ ンロードいただけます。

と、対象のファイル一覧が表示されます。

※「手数料領収書」「お取引照合表」は「その

他」に含まれます。

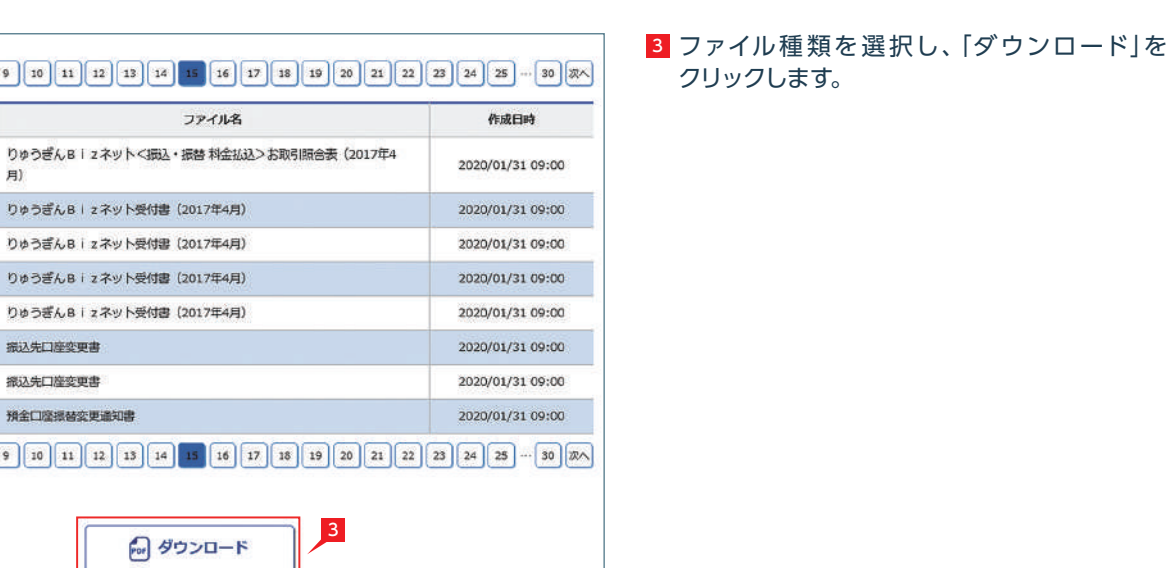

Powered by biz-Stream

配当金据认

総合振込

给与指认 自動集金

 $\circ$ 

 $| \circ |$ 

振込先口座変更

揺込先口座空間

预金口座报替

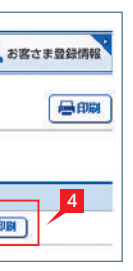

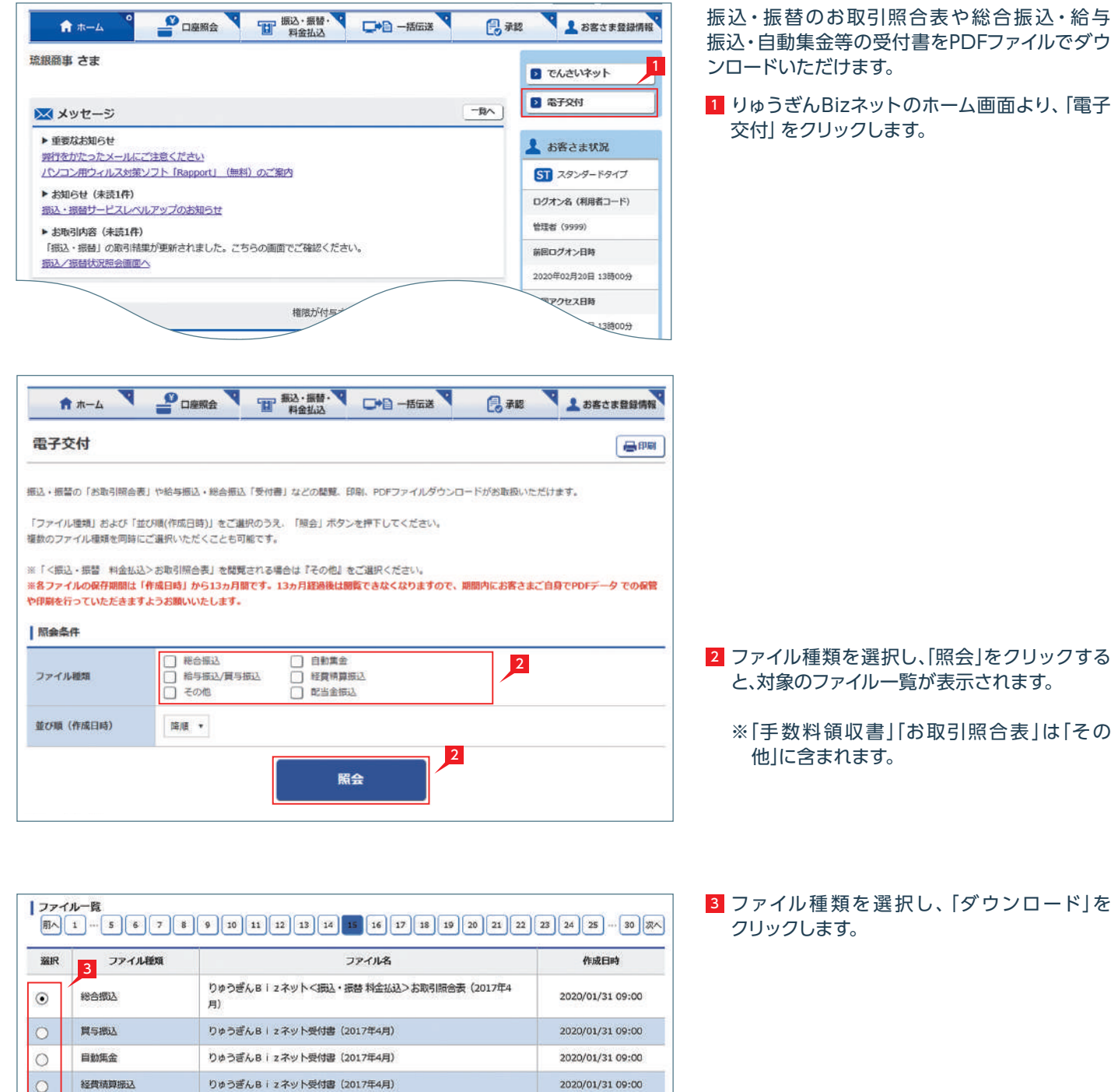